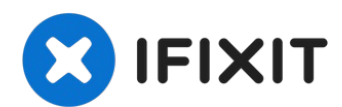

# **MacBook Core Duo Display tauschen**

Tausche die gesamte Einheit zusammen mit dem...

Geschrieben von: iRobot

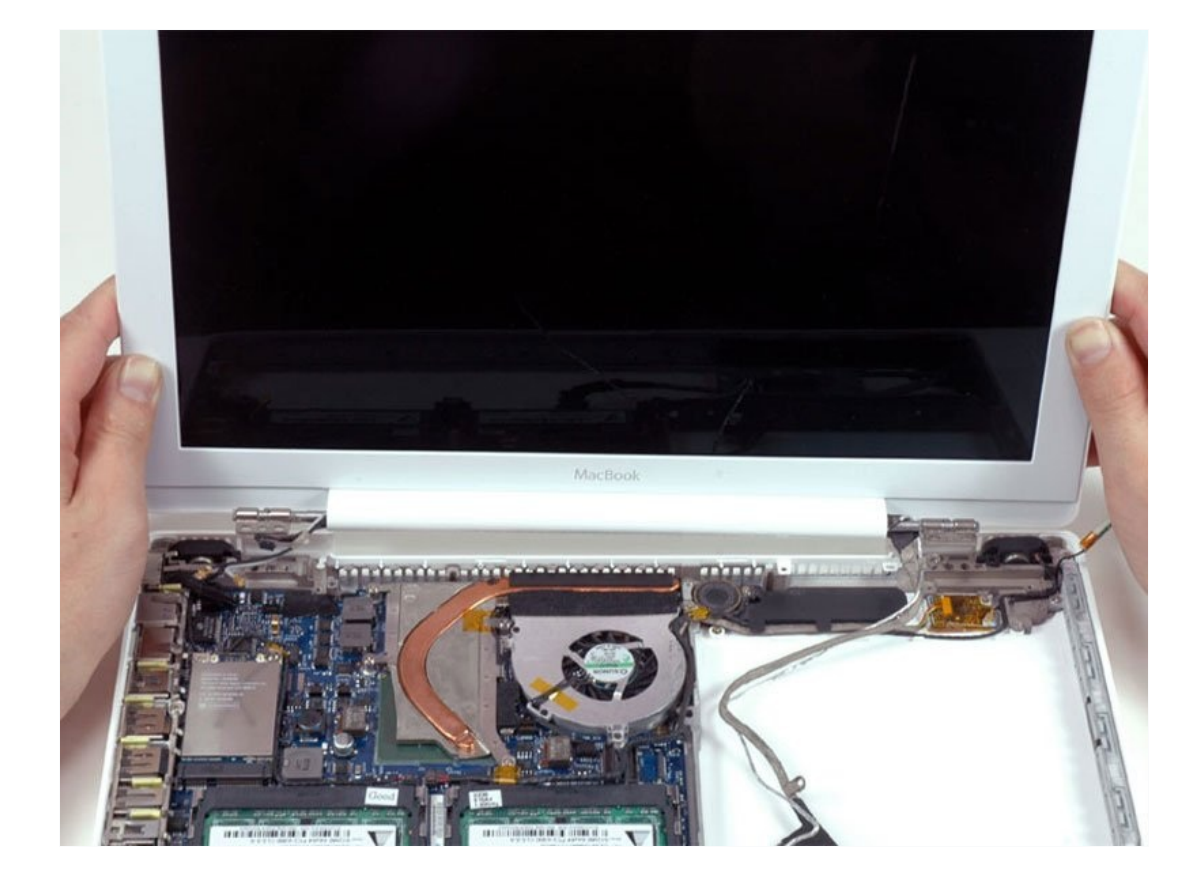

# **EINLEITUNG**

Tausche die gesamte Einheit zusammen mit dem Inverter, den AirPort-Card-Antennen, den Scharnieren und dem Gehäuse aus. Auch wenn es mehr kostet als nur das LCD auszutauschen, sparst du sehr viel Arbeit und Zeit.

## **WERKZEUGE:**

[Coin](https://www.ifixit.com/products/coin) (1) Kreuzschlitz PH00 [Schraubendreher](https://www.ifixit.com/products/phillips-00-screwdriver) (1) [Spudger](https://www.ifixit.com/products/spudger) (1) iFixit [Screen](https://www.ifixit.com/products/ifixit-screen-saver) Saver (1) *Optional: Insures your display is clean and smudge free!*

## **ERSATZTEILE:**

MacBook 13.3" Core Duo Display [Assembly](https://www.ebay.com/sch/i.html?_from=R40&_trksid=m570.l1313&_nkw=MacBook+13.3%22+Display&_sacat=0&LH_TitleDesc=0&_osacat=0&_odkw=MacBook+13.3%22+Core+Duo+Display&LH_TitleDesc=0) (1)

# **Schritt 1 — Akku**

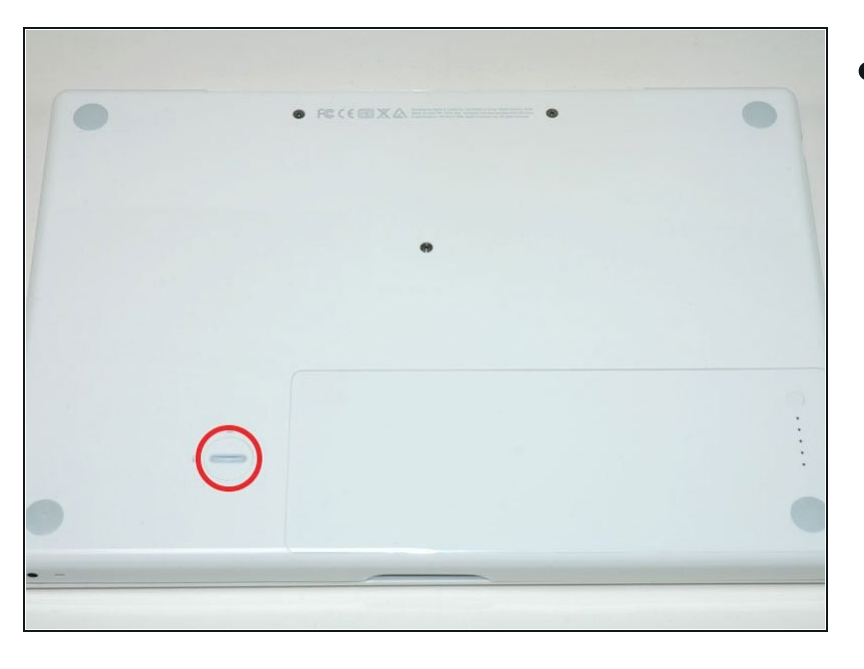

Drehe die Verschlussschraube  $\bullet$ des Akkus mit einer Münze oder einem Spudger um 90° im Uhrzeigersinn.

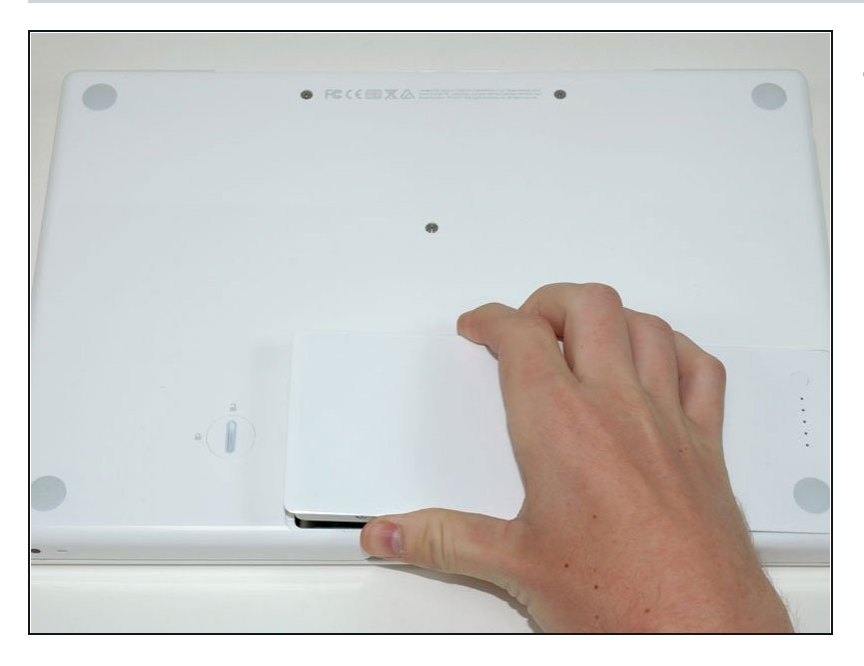

Hebe den Akku aus dem  $\bullet$ Computer.

## **Schritt 3 — Speicherabdeckung**

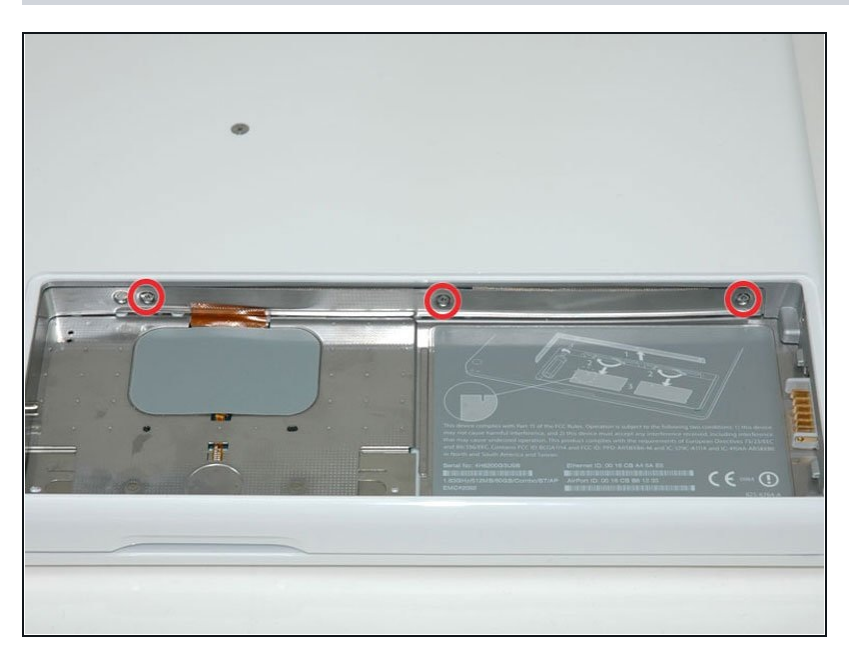

- An der Rückwand des Akkufachs  $\bullet$ befinden sich im gleichen Abstand drei Kreuzschlitzschrauben. Drehe sie heraus.
- Die Schrauben bleiben in der metallenen Speicherabdeckung hängen.
- Beim Wiedereinbau des Akkufachs musst du den Schaumstoff hinter der Rückwand mit einem Spudger wieder einsetzen, damit der Akku im richtigen Abstand bleibt.

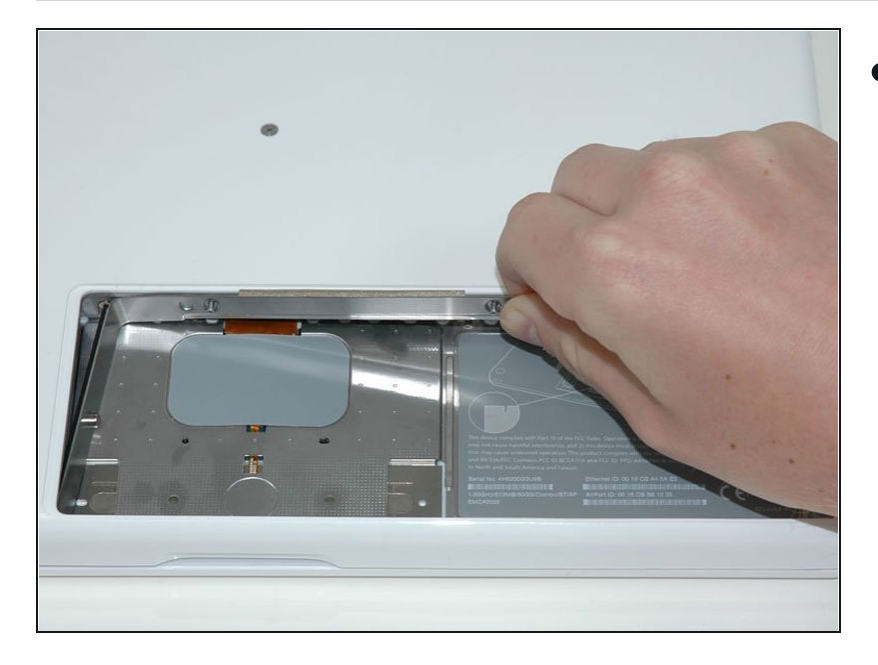

Hebe die L-förmige  $\bullet$ Speicherabdeckung hoch, schiebe sie nach rechts und hole sie aus dem Computer.

#### **Schritt 5 — Obere Gehäuseeinheit**

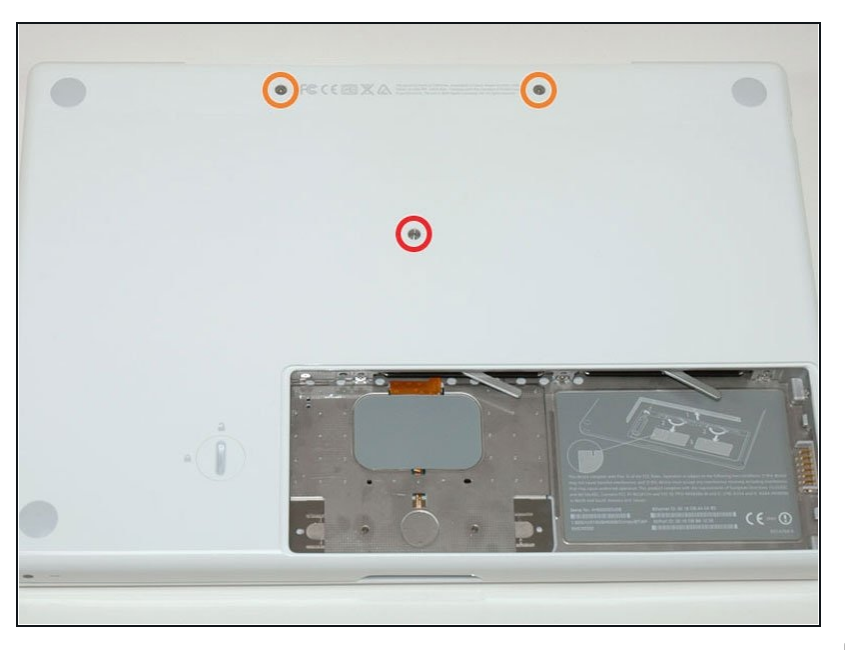

- Entferne die 3 folgenden  $\bullet$ Schrauben in der Computerunterseite
	- Eine 1mm Phillips #00 in der  $\bullet$ Mitte des Gehäuses
	- Zwei 14,5mm Phillips #00  $\bullet$
- Wenn die Schrauben im Gehäuse liegen bleiben, kannst du einen Magnetischen Schraubenzieher nutzen um sie herauszuziehen.
- Die kürzere der drei Schrauben gehört in das mittlere Gewinde

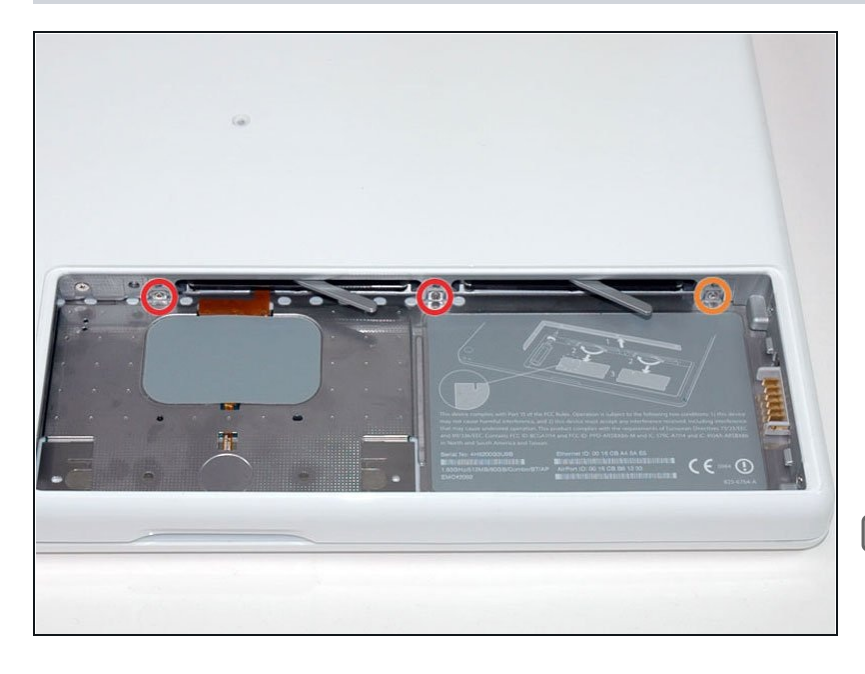

- $\bullet$ Entferne die folgenden 3 Schrauben an der Rückwand des Batteriefachs:
	- Zwei 3 mm Kreuzschlitz #00. (A1181 hat drei 3 mm Schrauben und eine 4 mm.)
	- Eine 4 mm Kreuzschlitz #00 auf<br>der rechten Seite. er rechten Seite.
- Drücke beim Wiedereinbau dieser Schrauben leicht auf das untere Gehäuse, um die Schraubenlöcher auszurichten.
- Es passiert schnell, dass diese Schrauben runddrehen, sei also besonders vorsichtig beim Herausdrehen.

#### **Schritt 7**

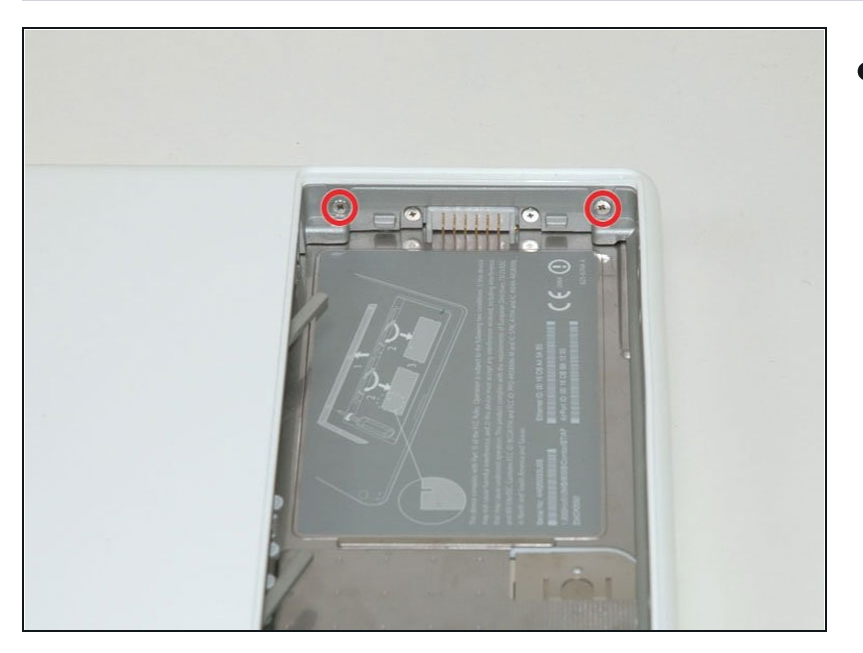

Entferne die beiden 6-mm- Kreuzschlitzschrauben #00 auf beiden Seiten der rechten Wand des Batteriefachs (nicht die, die dem Batterieanschluss am nächsten sind).

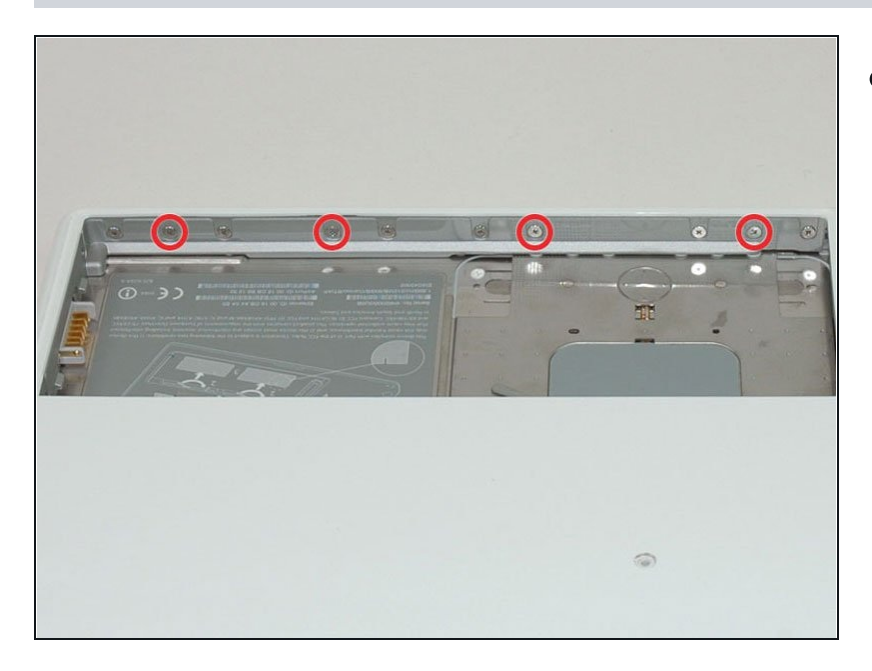

Entferne die vier 3 mm  $\bullet$ Krezuschlitzschrauben #00 an der Vorderwand des Batteriefachs. Arbeitevon links und entferne die 2., 4., 7. und 9. Schraube.

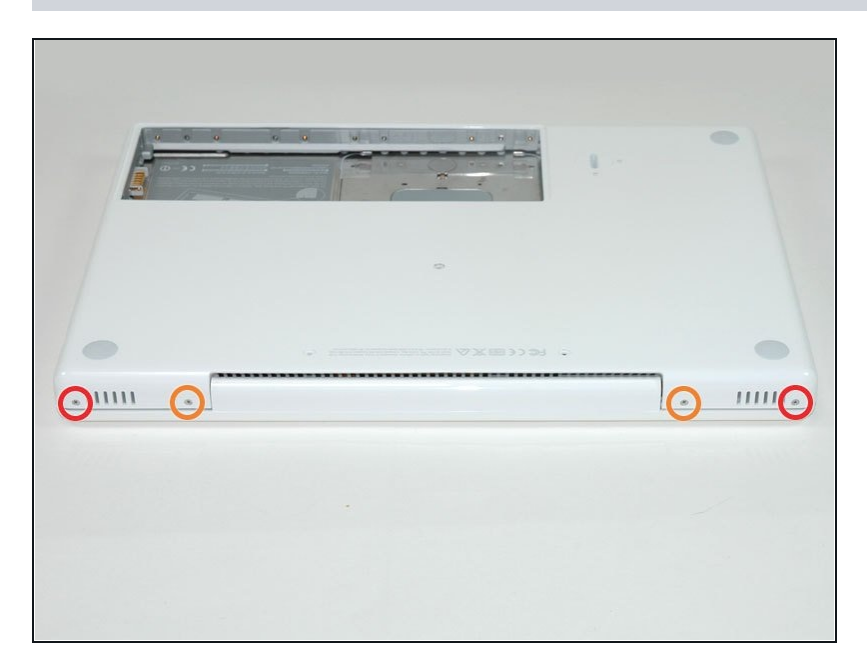

- Entferne die folgenden 4  $\bullet$ Schrauben auf der Rückseite des Computers:
	- Zwei 7-mm-Kreuzschlitzschrauben an den Außenseiten.
	- Zwei 10,5-mm-Kreuzschlitzschrauben in der Mitte.
	- Achte darauf, diese Schrauben nicht zu fest anzuziehen, wenn du das Gerät wieder zusammenbaust, sonst kann sich das Gehäuse verziehen.

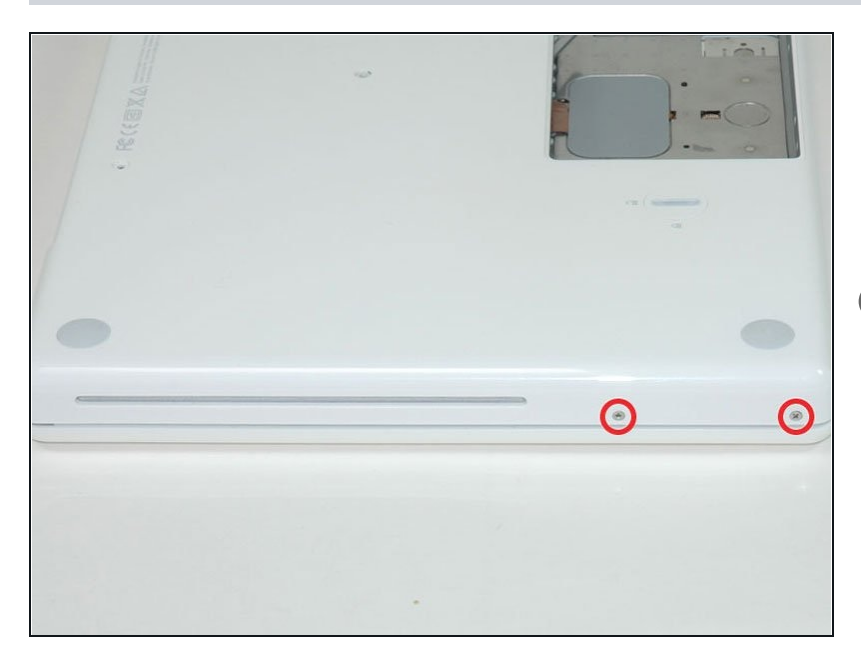

- $\bullet$ Entferne die beiden 5,2mm Kreuzschlitz #00 Schrauben von der Seite des Computers mit dem Optischen Laufwerk.
- Es ist nicht notwendig, die entsprechenden Schraube n a u entsprechenden Schrauben auf<br>der anderen Seite des Computers zu entfernen.

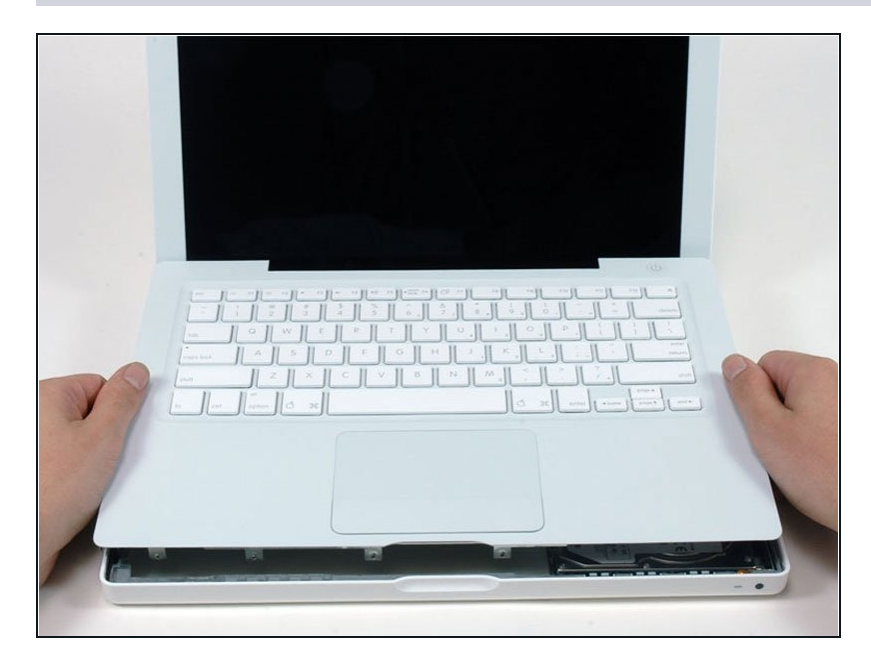

- $\bullet$ Starte in der Nähe des Bildschirms und arbeite dich sich zur Vorderseite des Computers vor, um das obere Gehäuse a u fz u h e b eln. E s wir d mit Clip s rechts über dem optischen Laufwerk gehalten. Diese lassen sich mit etwas festem Druck nach oben lösen.
- Sei vorsichtig beim Aufhebeln der oberen Gehäuseeinheit. Es ist sehr leicht, sich eine Fingerkuppe aufzuschneiden und damit das Blutopfer zu bringen, das die Mac-Götter manchmal von denen verlangen, die darauf bestehen, ihre Reparaturen selbst durchzuführen.
- Das obere Gehäuse ist über ein Trackpad und ein Tastaturband mit dem Logic Board verbunden, du darfst das obere Gehäuse also noch nicht ganz abziehen.
- Wenn du Schwierigkeiten hast, die Clips zu lösen, achte darauf, dass du nicht aus Versehen den Kunststoffdeckel des oberen Gehäuses aus dem Metallrahme n löst.

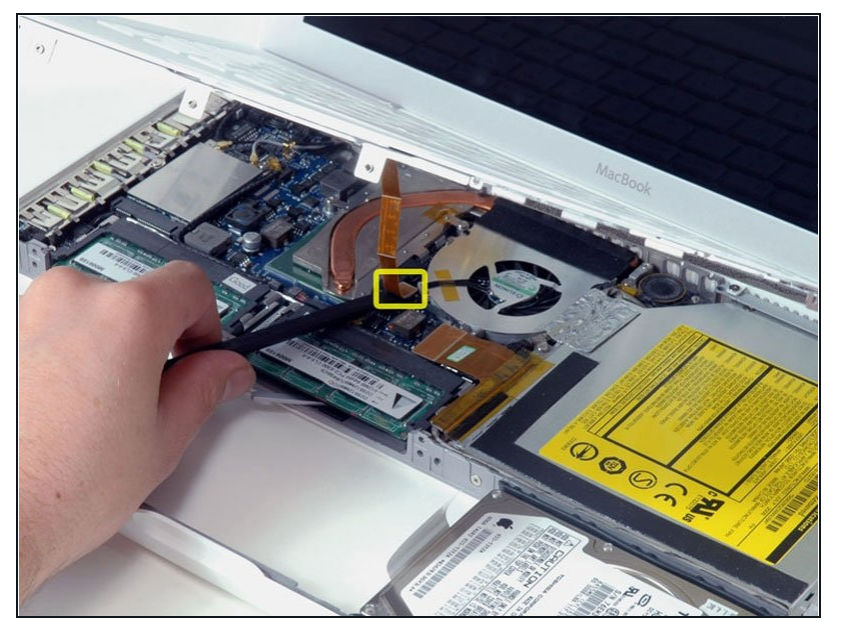

- Haltedas obere Gehäuse hoch (von unten oder oben) und heble das orangefarbene Trackpadund Tastaturkabel mit einem "Spudger" aus seinem Anschluss.
- Achtedarauf, zwischen der schwarzen Buchse und dem weißen Stecker zu hebeln. Möglicherweise musst du auf beiden Seiten hebeln, damit er sich richtig löst.
- $\bigwedge$  Heble nicht von unten oder oben, sondern von den Seiten.
- Falls du das Kabel der oberen Gehäuseeinheit beim Versuch es zu entfernen beschädigst keine Panik! Wir bieten das [Kabel](https://www.ifixit.com/products/macbook-upper-case-cable) auch einzeln an und es gibt auch eine [Anleitung,](https://de.ifixit.com/Anleitung/MacBook+Core+Duo+Upper+Case+Cable+Replacement/4659) die das ersetzen erleichtert.

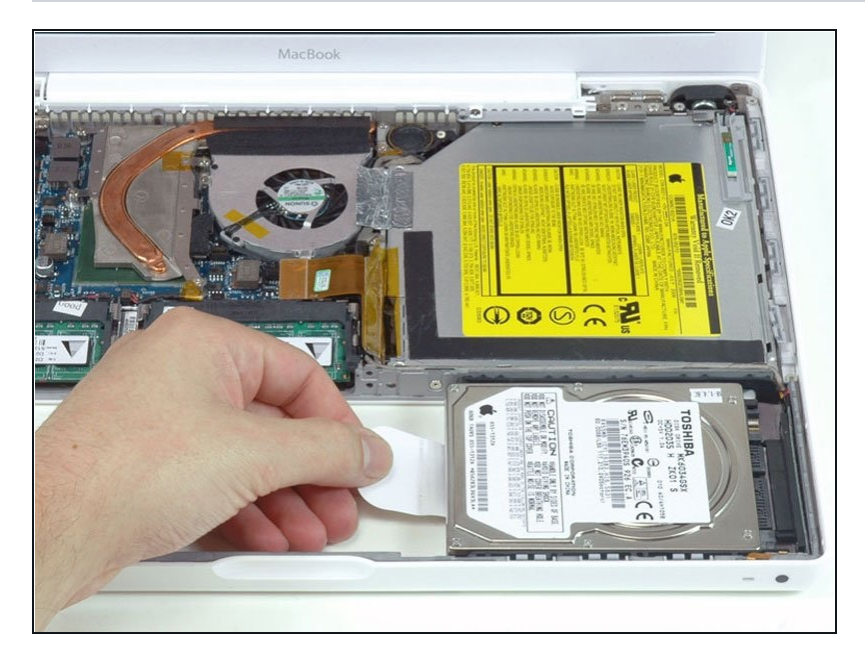

Greife die weiße Plastiklasche,  $\bullet$ die an der Festplatte befestigt ist, ziehe sie nach links und entferne die Festplatte.

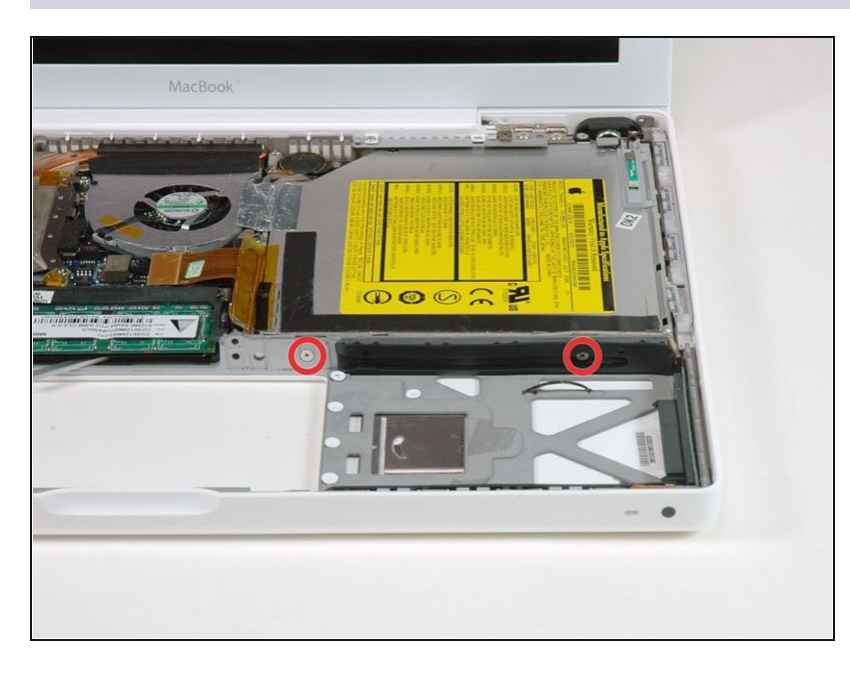

- Entferne die zwei  $\bullet$ Kreuzschlitzschrauben von der Vorderseite der optischen Laufwerks.
- Die kürzere Schraube (3 mm) ist die, die am nächsten an den RAM-Module versenkt ist. Die andere ist 3,5 mm lang.

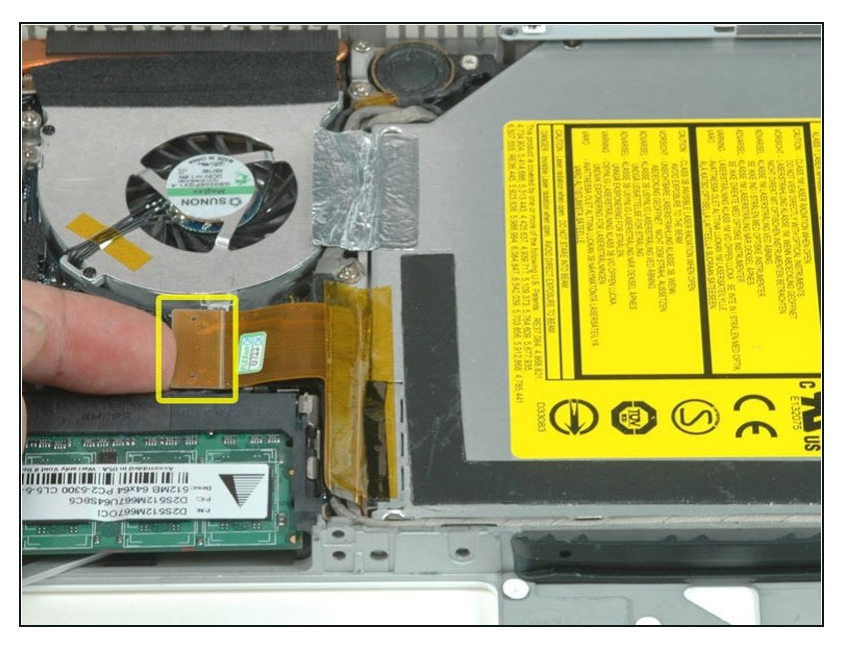

Trenne das orangefarbene  $\bullet$ Flachbandkabel des optischen Laufwerks von dem Logic Board.

## **Schritt 16**

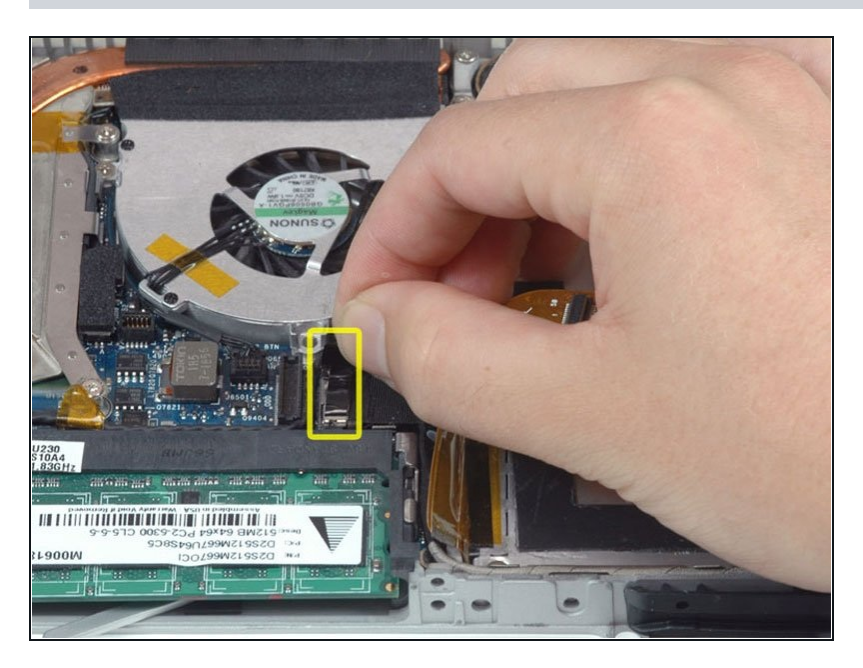

Trenne das frisch freigelegte  $\bullet$ Display-Datenkabel. Wenn keine Zuglasche auf dem Anschluss zu finden ist, kann es helfen einen "Spudger" zu benutzen, um den Anschluss zu trennen.

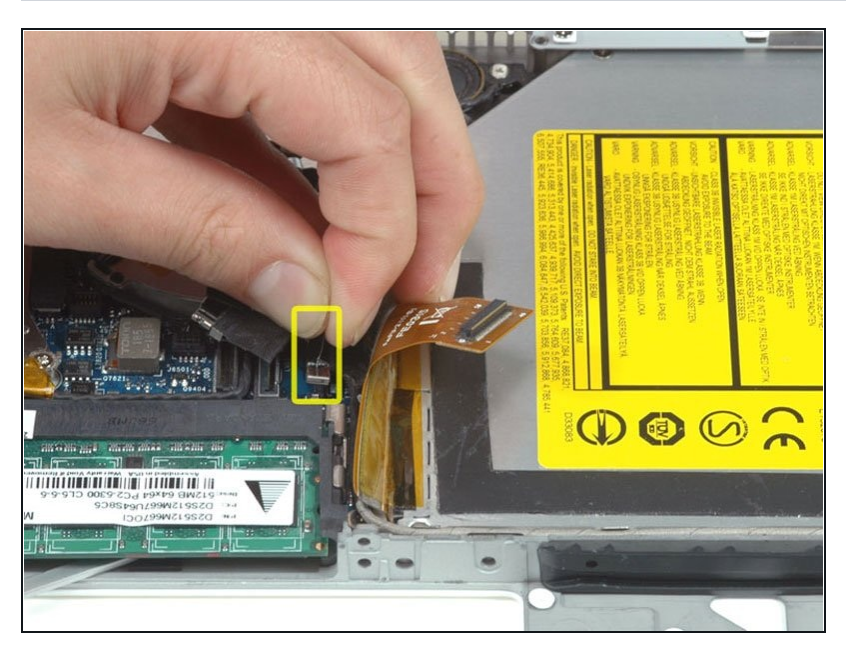

Trenne das (noch einmal) frisch  $\bullet$ freigelegte Festplattenkabel.

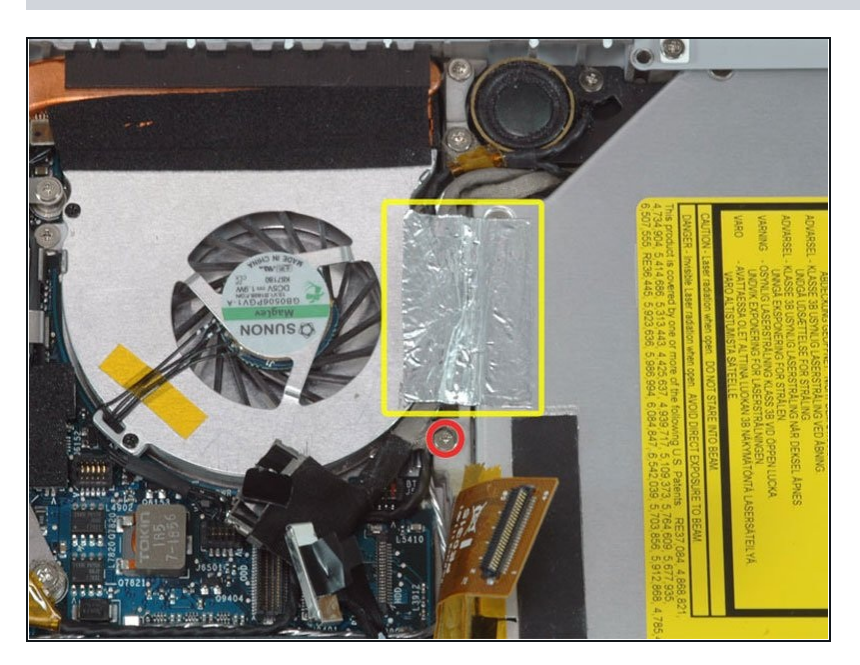

- Ziehe die Folie zwischen Lüfter  $\bullet$ und dem optischen Laufwek hoch.
- Entferne die 8,5 mm  $\bullet$ Kreuzschlitzschraube, mit der das Display-Datenkabel am metallenen Rahmen befestigt ist.

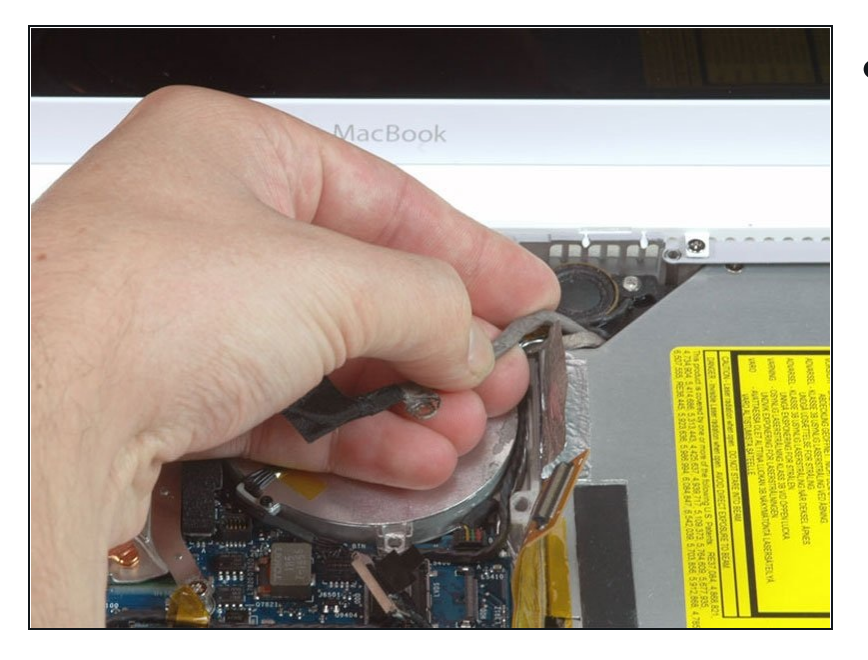

Ziehe das Display-Datenkabel,  $\bullet$ das entlang der Seite des optischen Laufwerks liegt, nach oben, um eine silberne Kreuzschlitzschraube freizulegen.

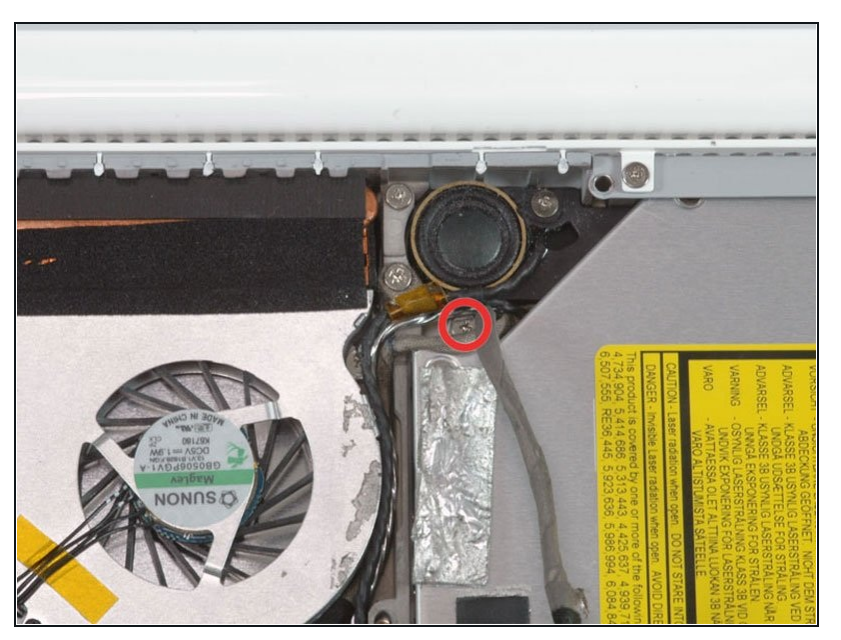

- $\bullet$ Entferne die 2,8mm Schraube, welche das optische Laufwerk sichert.
- Das Bluetoothkabel kann die Schraube verdecken. Drücke es vorsichtig zur Seite, bevor du die Schraube entfernst.
- **Pass auf, dass du die Schraube** nicht überdrehst, denn dies kann das Kunsttstoff-Gehäuse beschädigen.
- Nach Entfernen der Schraube kannst du die Metall-Lasche in Richtung Lüfter drücken. Das gibt dann die Front des optischen Laufwerks frei.

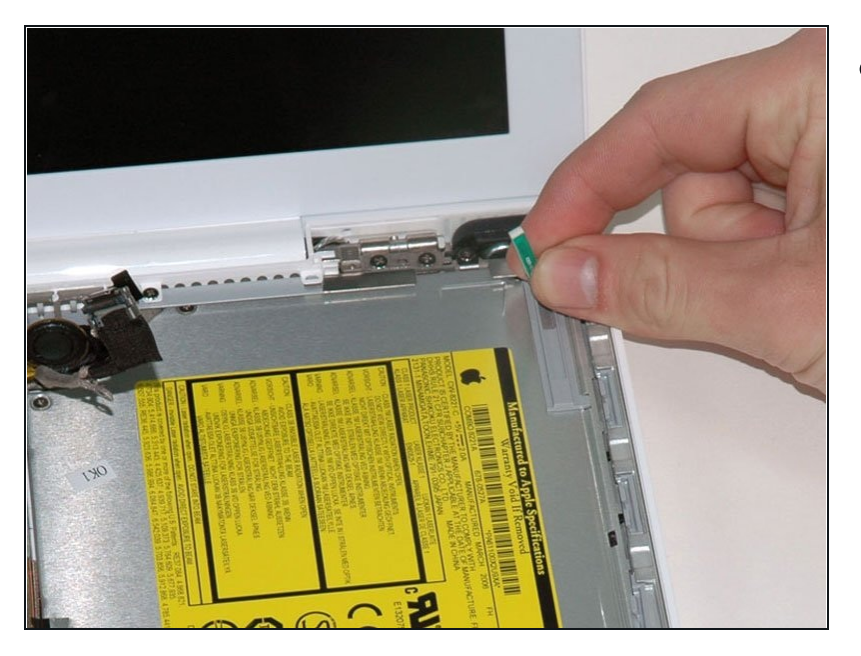

Hebe die Platine für die Bluetooth-Antenne von der rechten Seite des optischen Laufwerks.

## **Schritt 22**

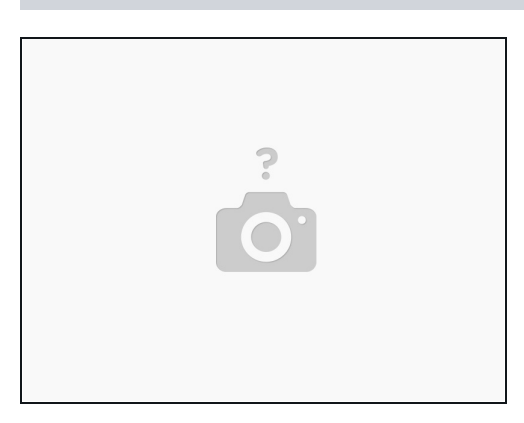

Ziehe das Festplattenkabel an der Vorderseite des optischen Laufwerks ab.

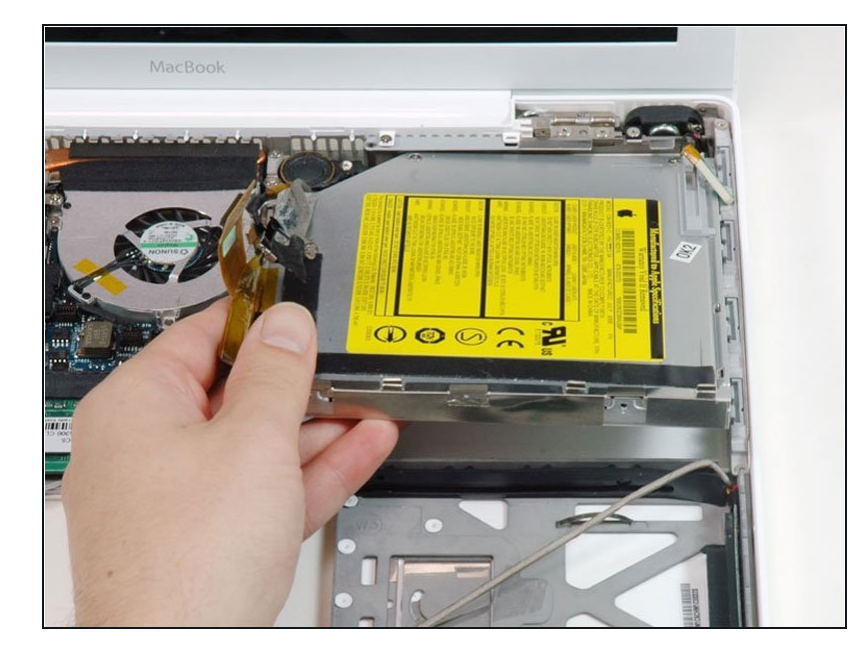

Hebe die Vorderkante des  $\bullet$ optischen Laufwerks an und schiebe es nach oben aus dem Computer heraus.

#### **Schritt 24 — C-Schiene**

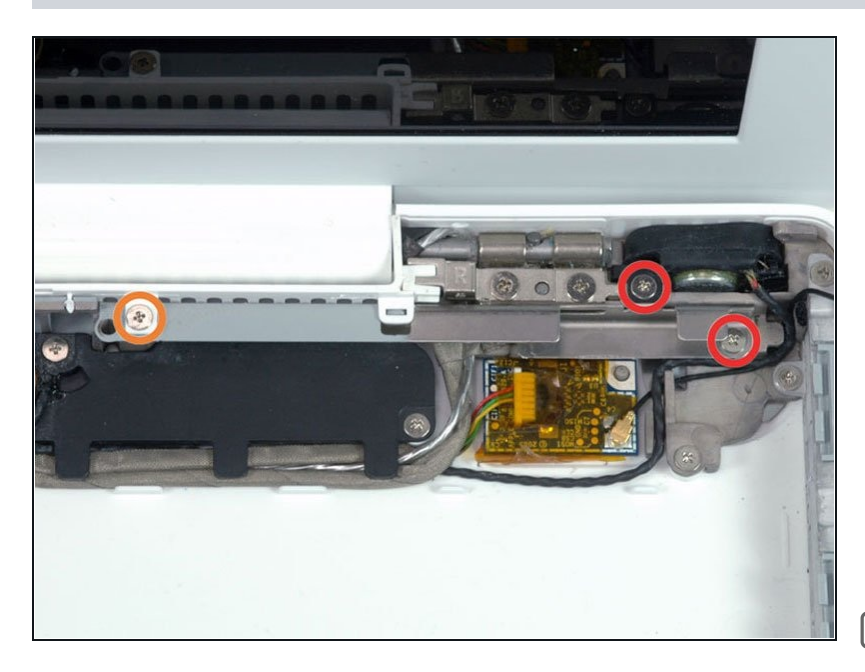

- Entferne folgende drei  $\bullet$ Schrauben:
	- Zwei 3 mm lange Kreuzschlitzschrauben nahe beim rechten Lautsprecher
	- Eine 6 mm lange Kreuzschlitzschraube, die durch ein Loch in einer Kunststoffausbuchtung über dem Tieftöner geschraubt ist.
- Achte darauf, dass du diese Schraube über dem Tieftöner nicht zu stark anziehst, der Kunststoff könnte brechen.

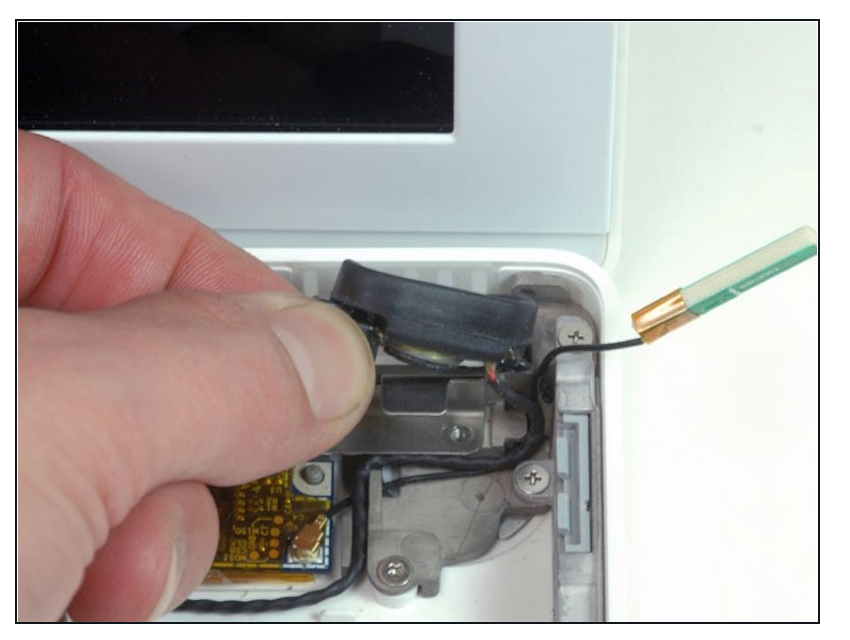

Hebe den rechten Lautsprecher  $\bullet$ aus seiner Fassung heraus und lege ihn beiseite.

## **Schritt 26**

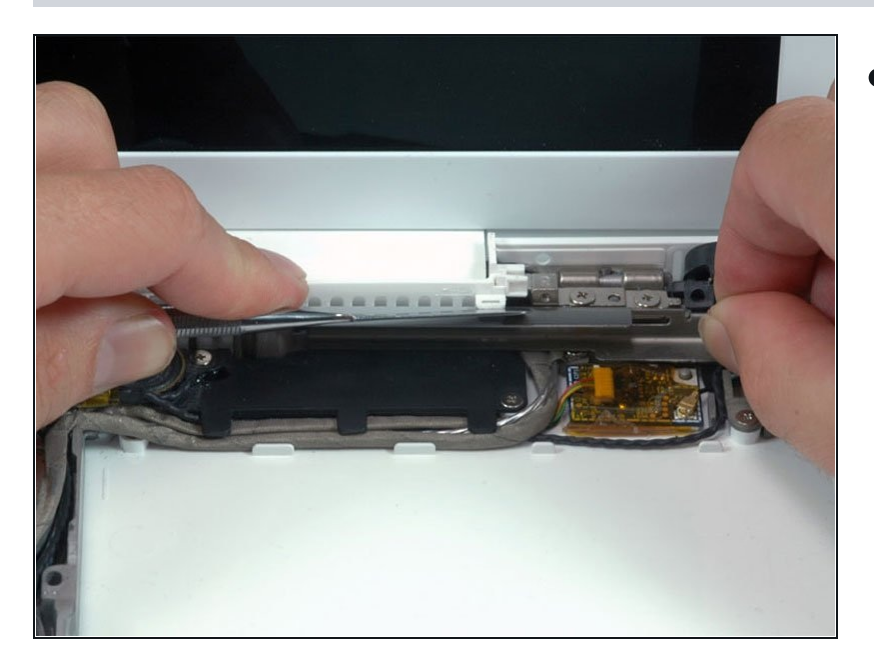

Heble mit einem Spudger  $\bullet$ behutsam an dem kleinen weißen Kunststoffschlitz und schiebe die metallene C-Schiene nach rechts vom Display weg.

#### **Schritt 27 — Display**

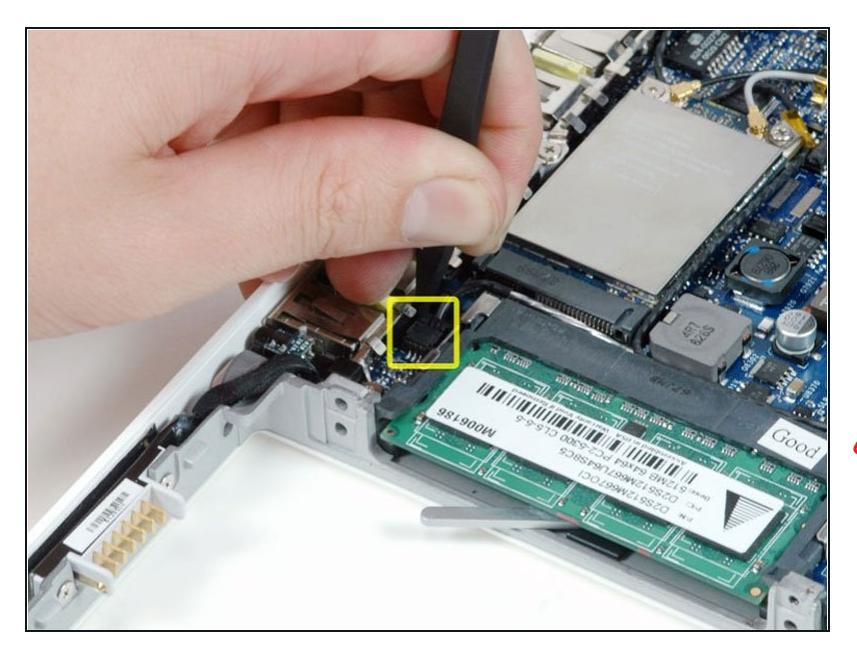

- Benutze einen Spudger und trenne das Mikrofonkabel vorsichtig vom Logic Board. Versuche den Konnektor von der einen zur anderen Seite durch leichtes Hin- und Herbewegen aus seinem Sockel zu lösen.
- Durch falschen (vertikalen) Zug an diesem Konnektor kann der Sockel aus dem Logic Board gerissen werden. Der Konnektor sollte durch leichten horizontalen Zug am Mikrofonkabel in Richtung des Displays, während du die Verbindung mit einem Spudger zwischen dem Konnektor und dem Sockel löst, entfernt werden.

#### **Schritt 28**

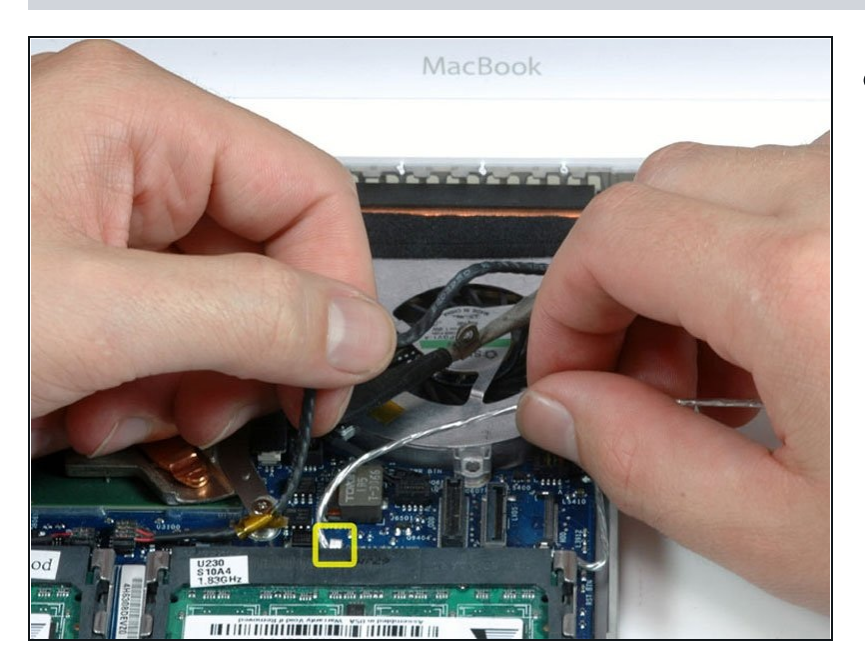

Hebe das schwarze Verbindungskabel des rechten Lautsprechers mit der einen Hand an und leite das silberne Mikrofonkabel von dem silbernen Metallclip über den rechten RAM Slot um.

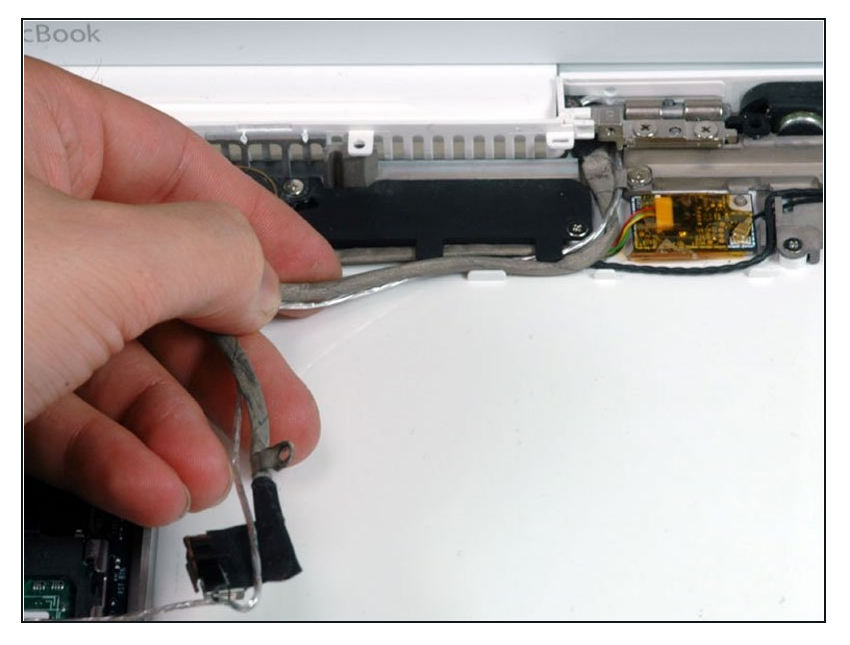

Ziehe das silberne Mikrofonkabel  $\bullet$ und das graue Display-Datenkabel von den Halterungen unter dem Subwoofer ab.

## **Schritt 30**

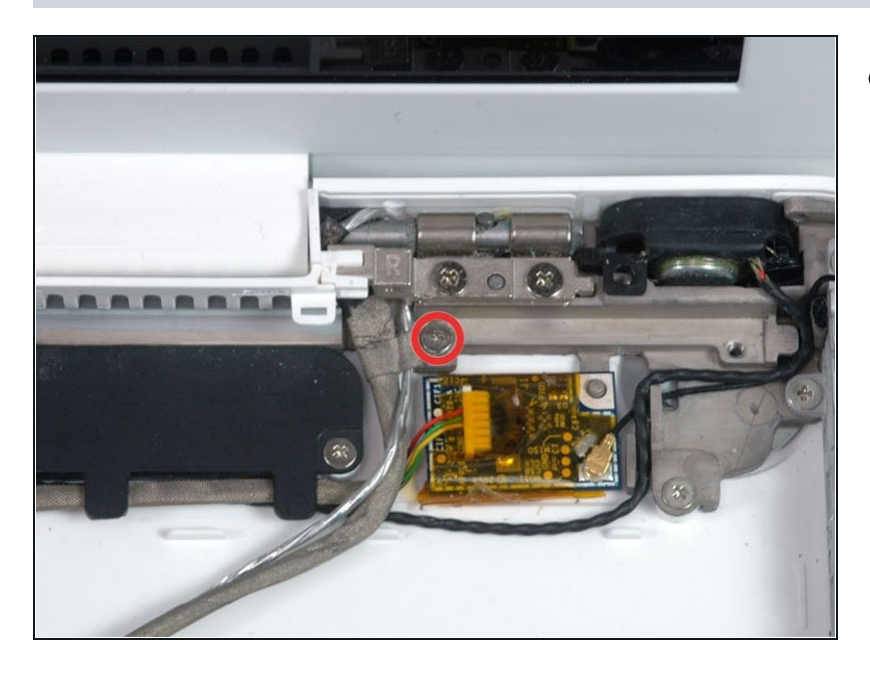

Entferne die eine 3,2 mm  $\bullet$ Kreuzschlitzschraube, mit der das Erdungskabel in dem Display-Datenkabel direkt über der Bluetooth Platine befestigt ist.

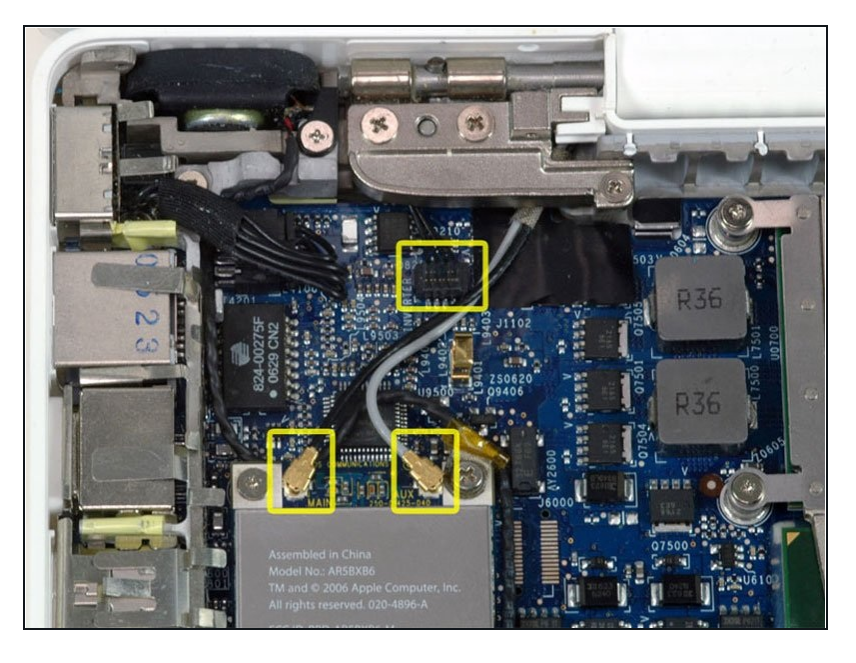

Trenne die zwei Antennenkabel  $\bullet$ von der AirPort-Karte und das schwarze Inverterkabel vom Logic Board. (Ziehe alle drei nach oben.)

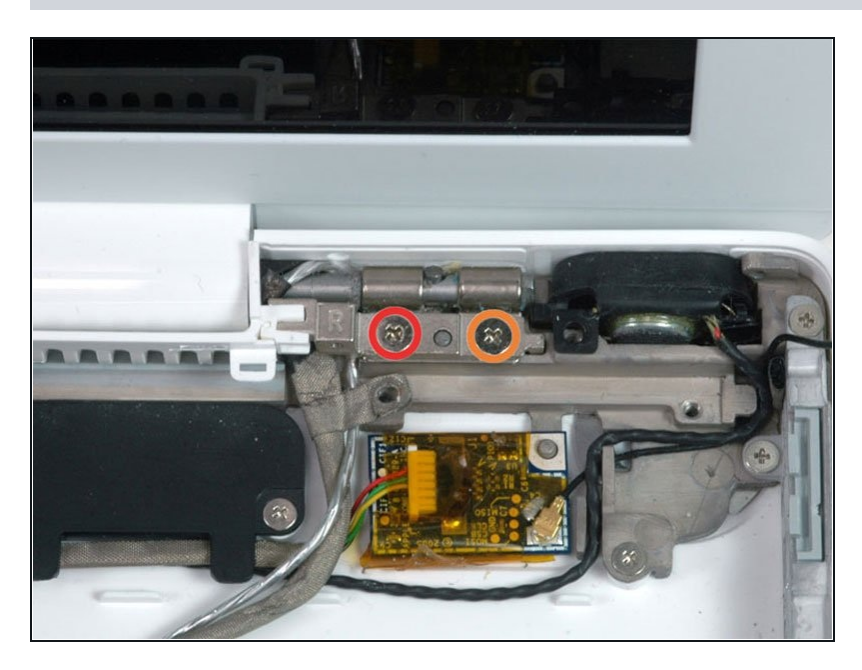

- Entferne die folgenden zwei  $\bullet$ Schrauben von der rechten Scharnierhalterung.
	- Eine 6mm  $\bullet$ Kreuzschlitzschraube auf der linken Seite der Halterung.
	- Eine 10mm Kreuzschlitzschraube auf der rechten Seite der Halterung.
- Hebe die Scharnierhalterung aus dem Computer.

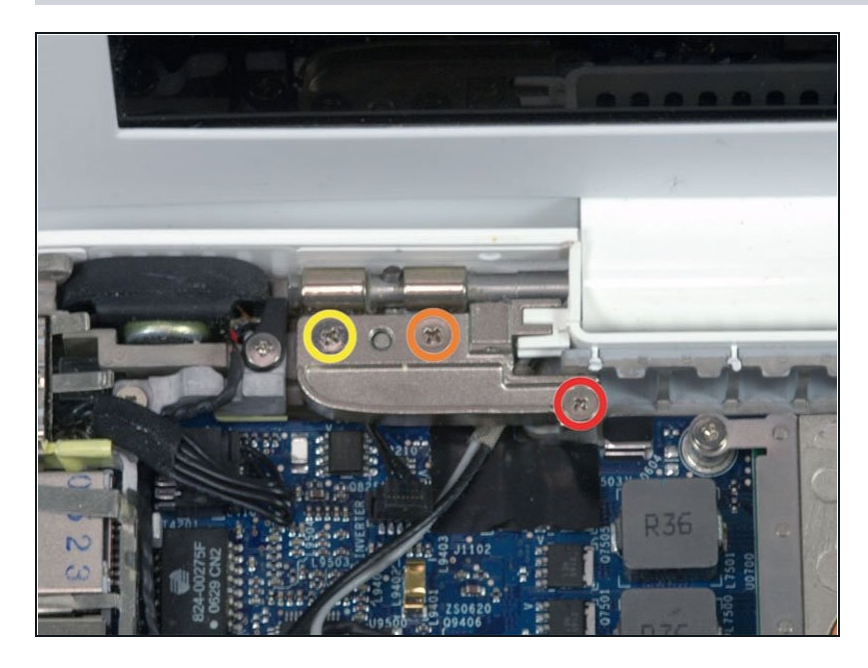

- $\bullet$ Halte das Display mit einer Hand, während du die Schrauben von der linken Scharnierhalterung entfernst.
- Entferne die folgenden drei  $\bullet$ Schrauben von der linken Scharnierhalterung:
	- Eine kleinere 6mm Kreuzschlitzschraube auf der rechten Seite.
	- Eine größere 6mm  $\bullet$ Kreuzschlitzschraube in der Mitte.
	- Eine 10mm Kreuzschlitzschraube auf der linken Seite.
- Hebe die linke Scharnierhalterung aus den Computer.

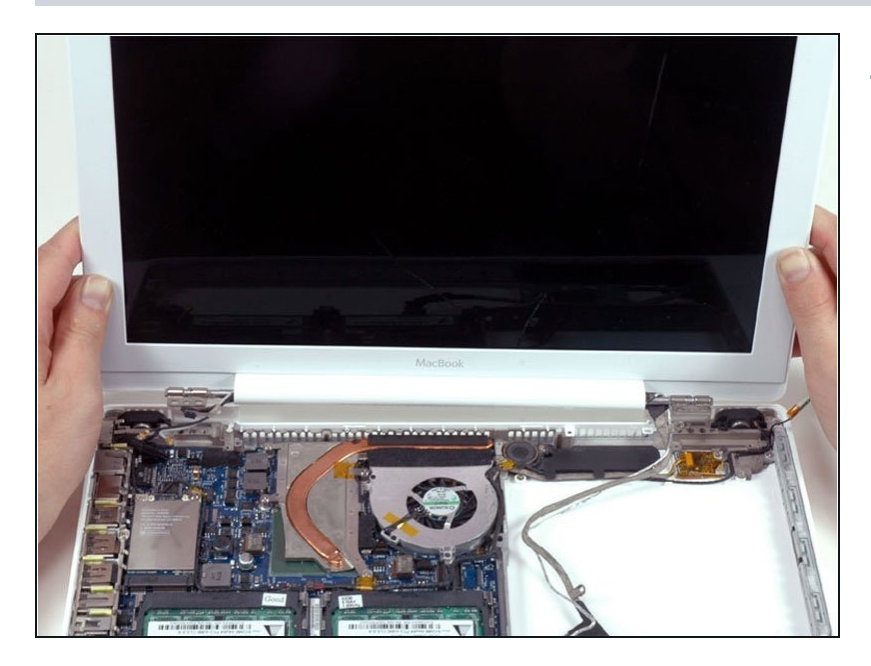

Greife die Displayeinheit an  $\bullet$ beiden Seiten an und hebe sie nach oben aus dem Computer heraus.

Um das Gerät wieder zusammenzubauen, führe diese Anleitung in umgekehrter Reihenfolge durch.